### **Buchung von Einzelterminen über Mehrfachkarten**

Nach Ihrer Anmeldung in der Bädersuite haben Sie nun die Möglichkeit ihre Mehrfachkarte zu nutzen und Termine auszuwählen.

Bitte klicken Sie zur Terminauswahl im Startmenü "Meine Bädersuite" den Button "Termine auswählen" unter Mehrfachkarten an.

## Mehrfachkarten

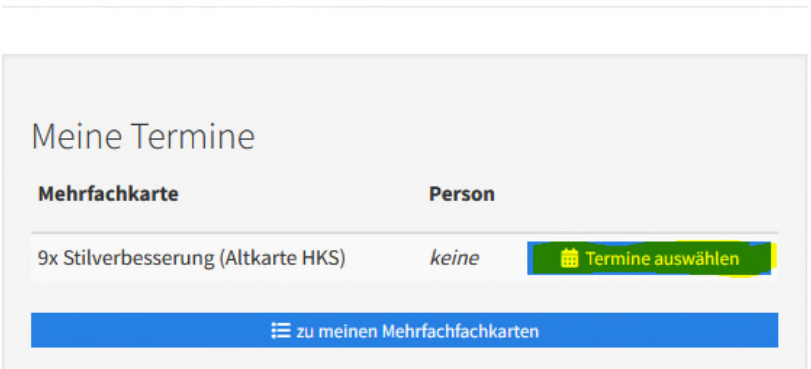

In der Kalendaransicht können Sie nun die verfügbaren Termine einsehen und für sich mit einem Klick auf den Termin reservieren. Mit einem weiteren Klick auf "Speichern" sind ihre Termine dann reserviert. Wollen Sie die vorreservierten Termine wieder entfernen, ist dies bis zum Start des Kurses durch die Schaltfläche "Termin entfernen" möglich. Hat der Kurs bereits gegonnen, gilt der Kurs als teilgenommen und kann,bei Nichtteilnahme, nicht wieder gutgeschrieben werden. Termine werden immer 4 Wochen im Vorraus freigeschaltet.

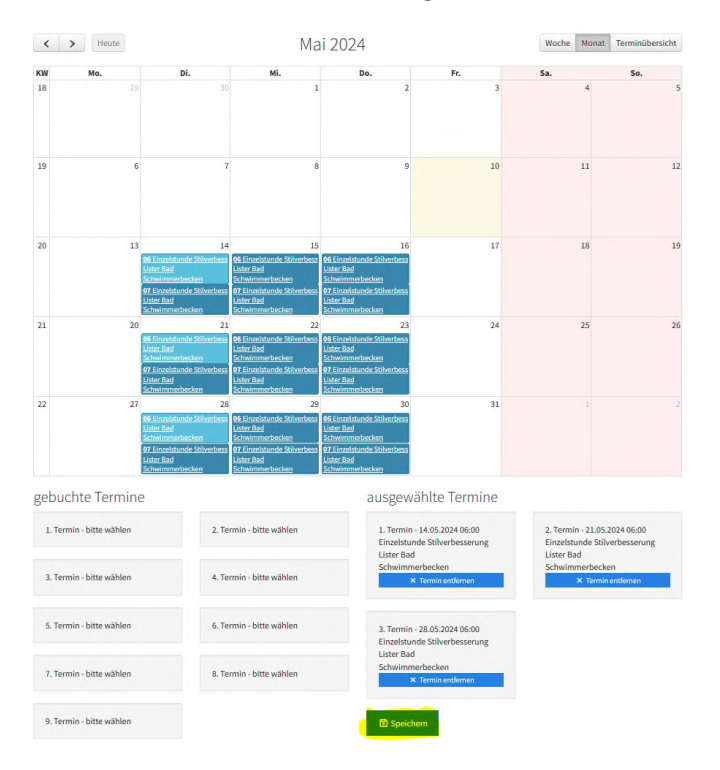

#### **Für weitere Person buchen**

Die Termine sind zunächst für Sie zur Person reserviert. Wollen Sie für weitere Personen buchen, fügen Sie bitte Ihrem Kundenacoount weitere Personen zu und ordnen dann die entsprechende Person dem Kurs zu.

Klicken Sie dazu bitte zunächst in der Kopfzeile Ihren Namen an und gehen dann auf "Profil"

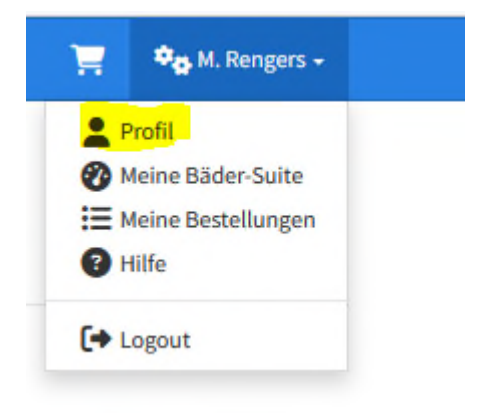

Unter Profil können Sie bei weitere Personen mit den Button "Hinzufügen" weitere Personen ergänzen

weitere Personen

Wenn Sie für eine/mehrere Personen nun die Daten ergänzt haben (hier bitte die gelb markierten Mindestanforderungen beachten) drücken Sie "Speichern" und die Person wird ergänzt.

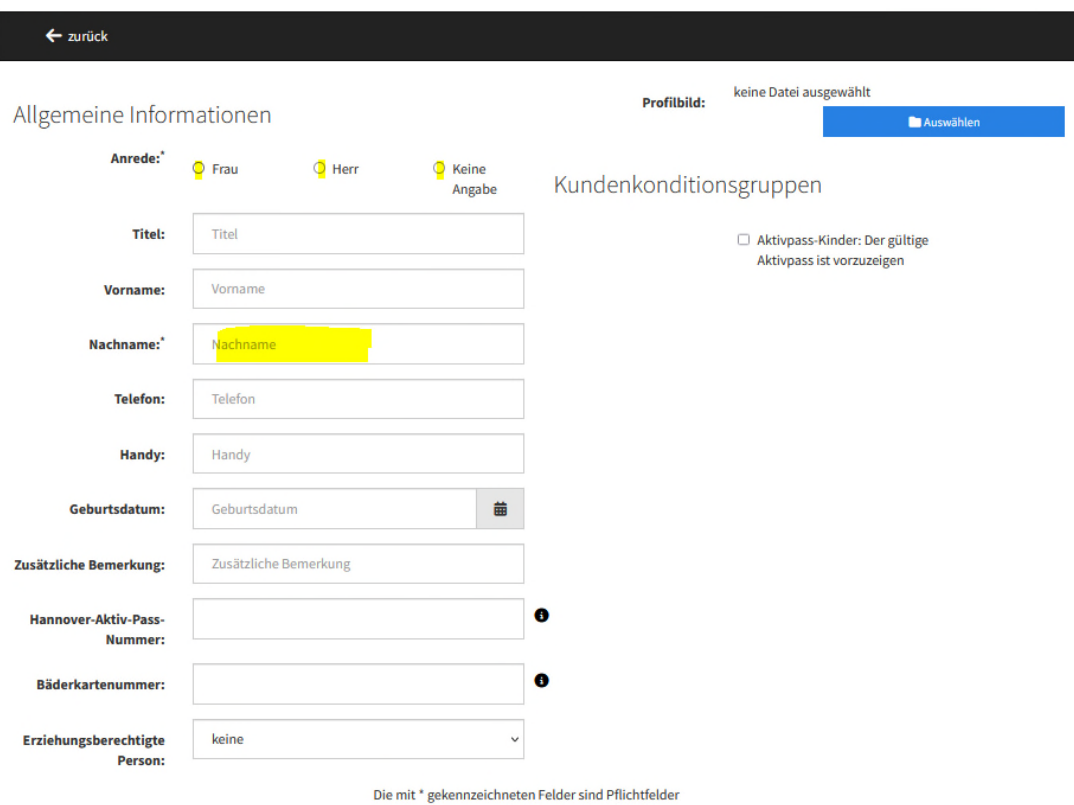

**B** Speichern

**B** Hinzufügen

Gehen Sie nun zurück in die Übersicht und drücken für Ihre Mehrfachkarte den Button "Termine auswählen"

# Mehrfachkarten

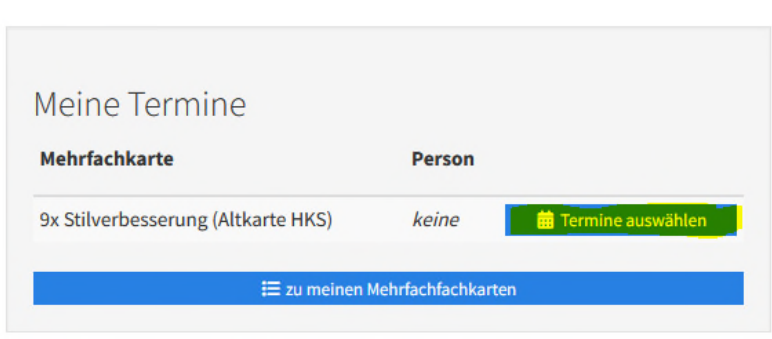

### Über den Drop-Down-Button können Sie nun wählen für welche Person Sie einen Einzelkurs reservieren möchten

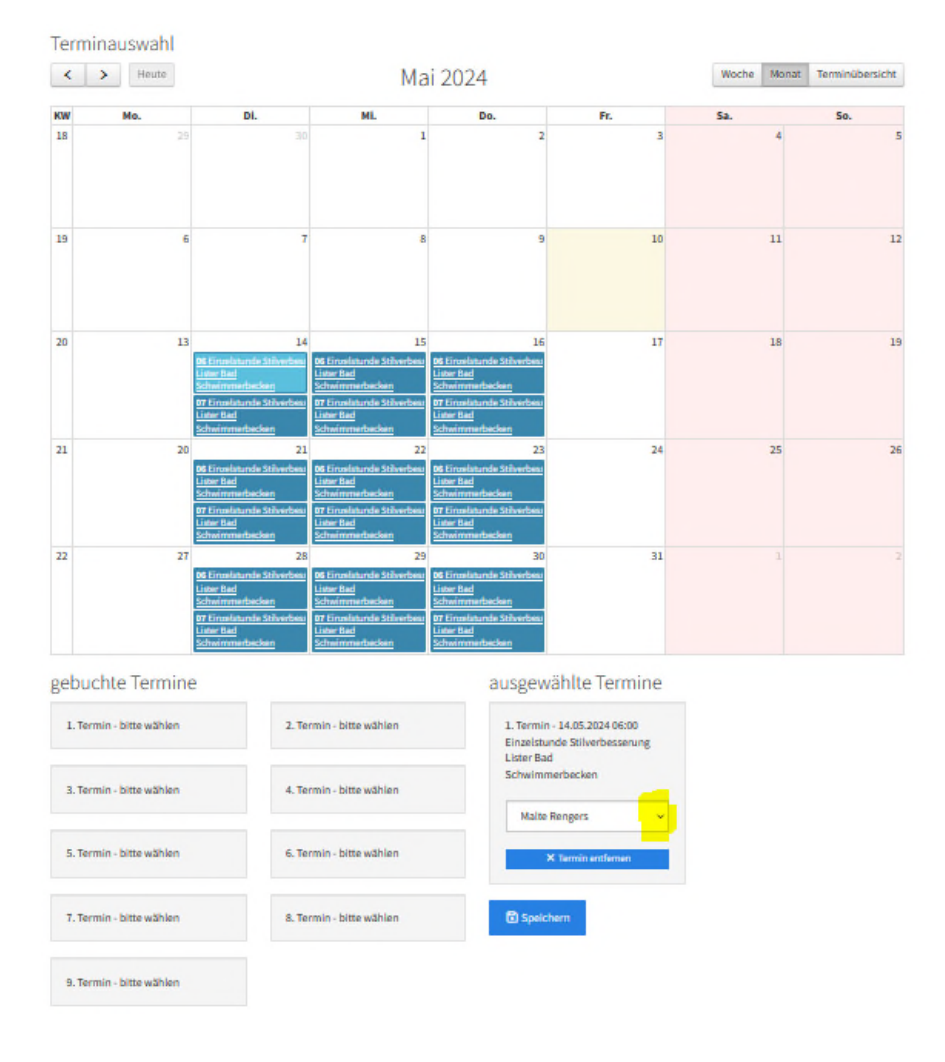